# **DCF77EnglishDemo**

Ralf Gruner

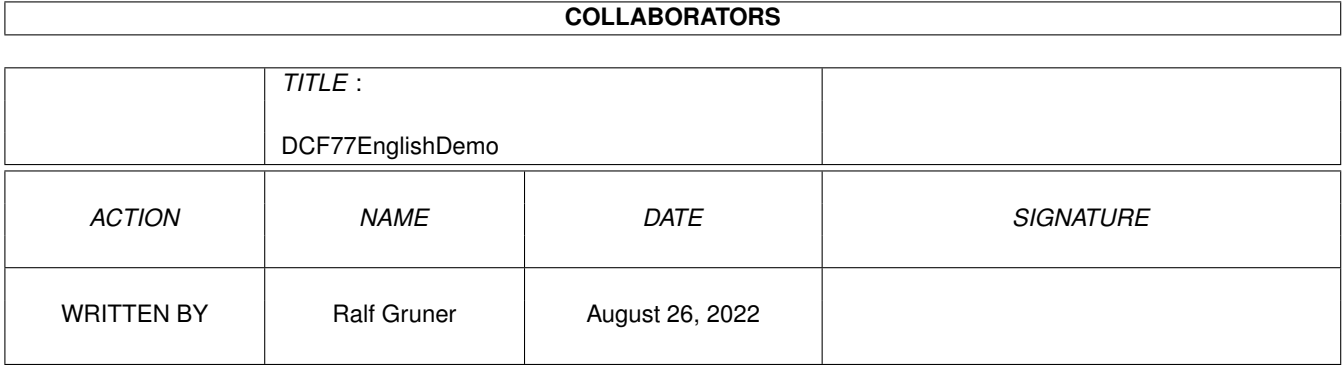

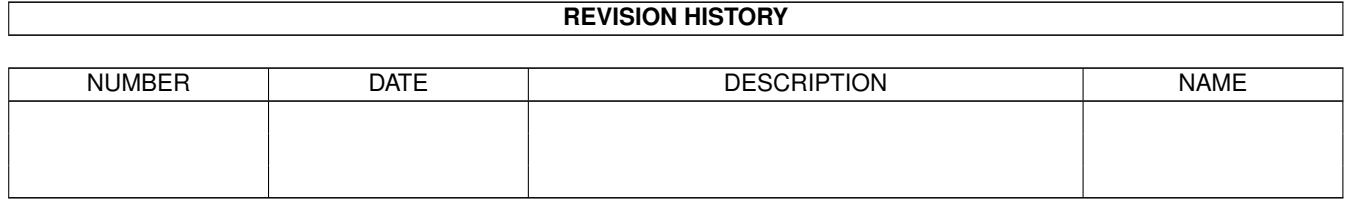

# **Contents**

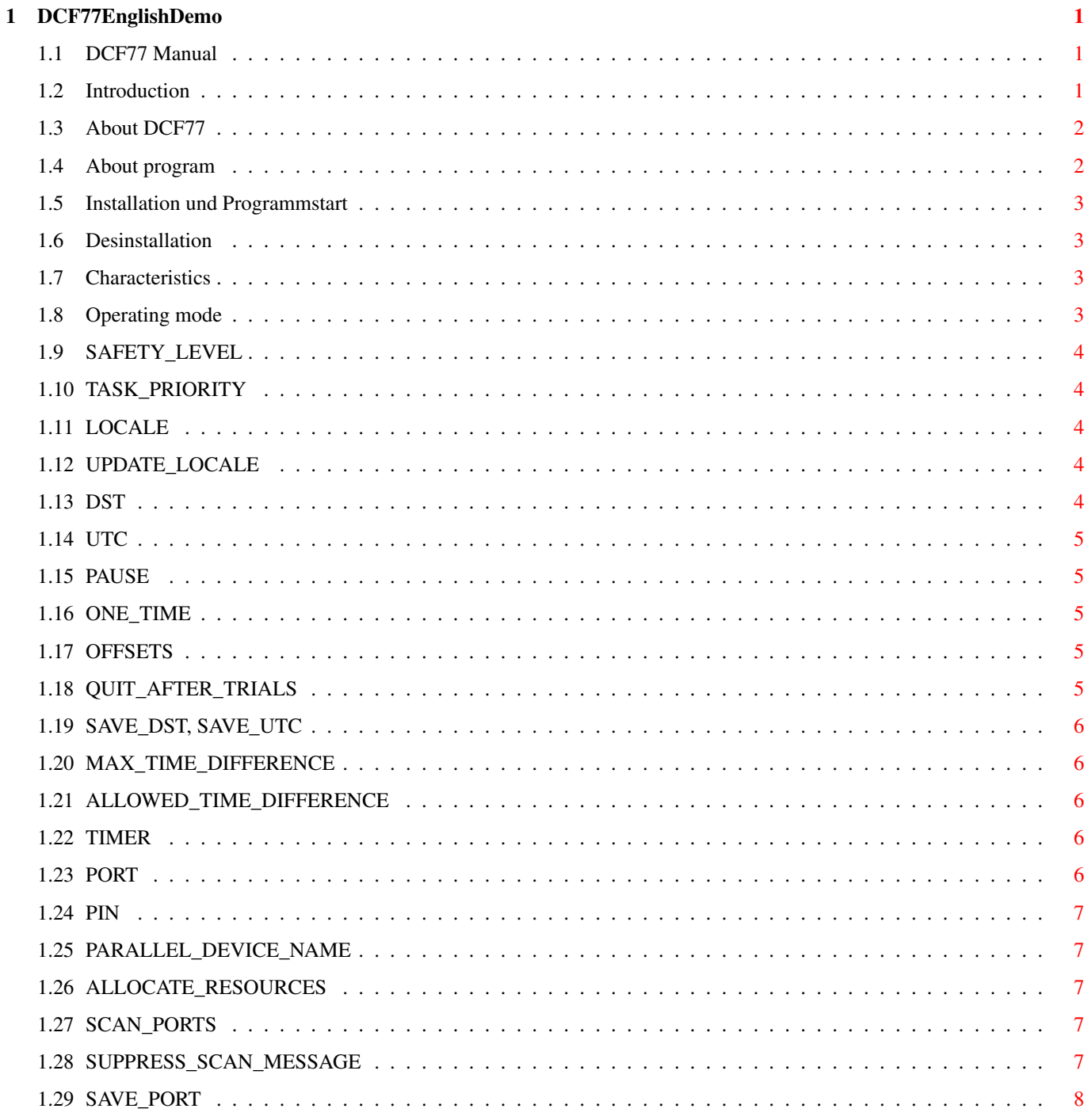

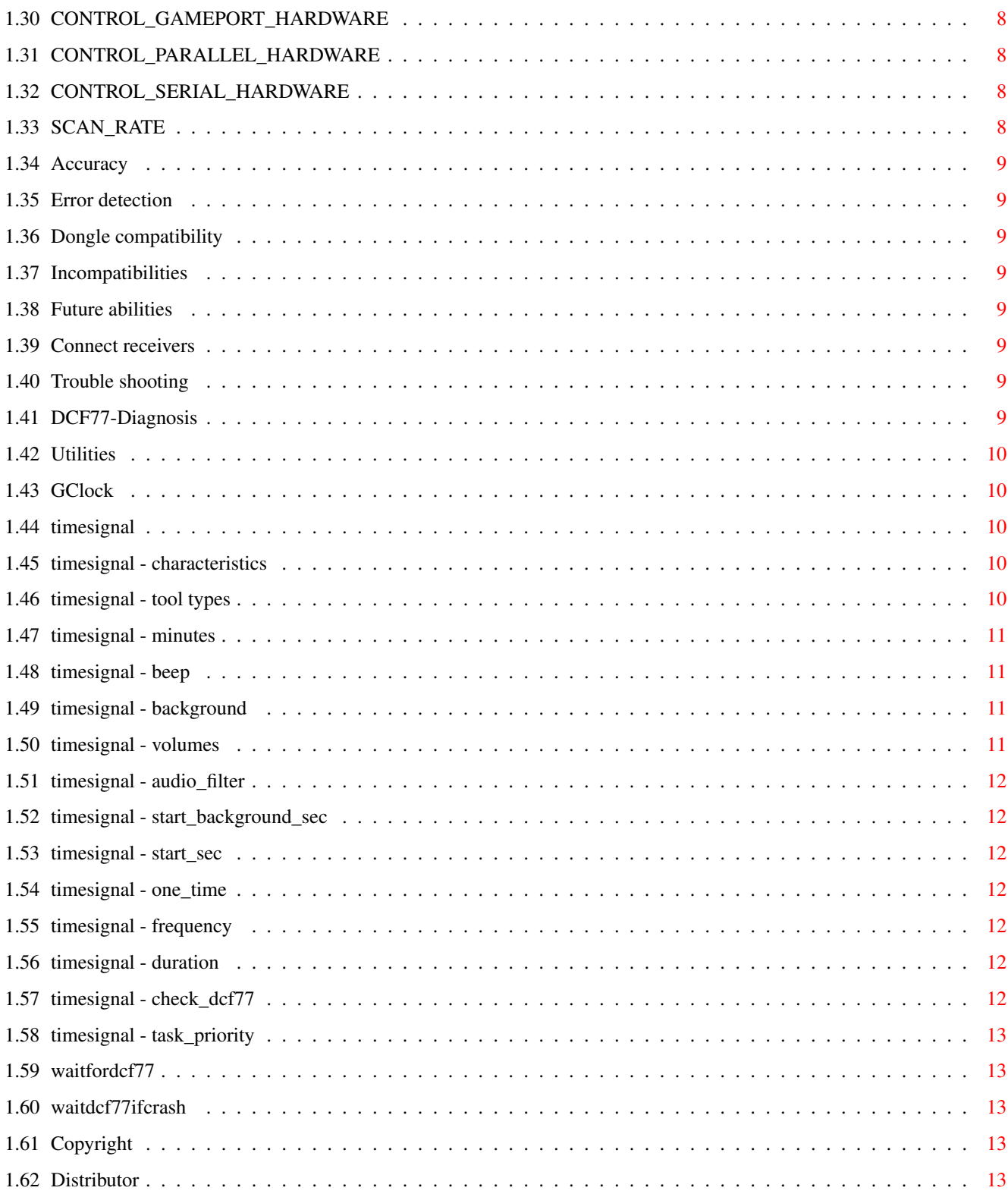

# <span id="page-4-0"></span>**Chapter 1**

# **DCF77EnglishDemo**

## <span id="page-4-1"></span>**1.1 DCF77 Manual**

\*\*\*RGR\*\*\* DCF77: Receiver software for the German time signal Version 3.8 Demo Contents: [Introduction](#page-4-3) [About the DCF77 time signal](#page-5-2) [About this program](#page-5-3) [Installation and start](#page-6-4) [Desinstallation](#page-6-5) **[Characteristics](#page-6-6)** [Operating mode](#page-6-7) [Accuracy](#page-12-8) [Error detection](#page-12-9) [Dongle compatibility](#page-12-10) [Incompatibilities](#page-12-11) [Future abilities](#page-12-12) [Connect receivers](#page-12-13) [Trouble shooting](#page-12-14) **[Utilities](#page-13-5)** [Copyright, Disclaimer](#page-16-5) [Distributor](#page-16-6)

# <span id="page-4-2"></span>**1.2 Introduction**

<span id="page-4-3"></span>Introduction

DCF77 is the time signal transmitter in Mainflingen, Germany (near Frankfurt/Main). The signal can be received in the most European countries.

This driver software is a commercial product. So I was not sure where to put it to Aminet - biz/demo or util/time? But this demo has only a small restriction (you must change one tool type entry each month) and you get some additional tools without restriction, and so this software is more usable as some shareware products and you can find it in util/time.

This DCF77 receiver software is the only professional solution for using the DCF77 information at Amiga at the moment.

This short and rough English translation of the product's documentation is made by me, the program's author, and not a professional translation, because the current Amiga market seems to be too small to make such a product a commercial success. Nevertheless I hope, you will find all necessary information for the usage of the programs. Sorry for all mistakes I have made.

In this release I have only translated the most important things; a lot of chapters are empty. A complete manual may follow later if I get any response from non-German users.

If you want it, then please mail me: ralf.gruner@t-online.de

---

DCF77 is designed as commodity and can be used on all Amigas with Amiga OS version 37 (Kickstart 2.04) or better. It has very complex routines for the usage of a wide variety of receivers (dynamic adaption to time constants) and safe error detection.

Some things are only in German, but the important parts are bilingual (English/German with all strings built in).

DCF77 (the main program) has in this distribution only one restriction:

The program adds the current month in hours to the time - so your system time will be disadjusted by some hours. You can correct this by adapting the tool type entry OFFSET\_HOURS (for example in May OFFSET\_HOURS=-5), but naturally this must be changed each month.

The program files of this distribution are

[DCF77](#page-5-3) The receiver software commodity (restricted)

DCF77-1.2 Receiver software for Kickstart 1.2 or better

(without restriction; only gameport)

DCF77 Diagnosis check reception

[GClock](#page-13-6) Clock program (displays receiver state)

[TimeSignal](#page-13-7) Acoustic time signal (commodity, needs Amiga OS 3)

[WaitForDCF77](#page-16-7) Shell command, waits for DCF77 time

[WaitDCF77ifCrash](#page-16-8) Shell command, waits if battery clock is corrupt

The drawer "Developer" contains the sourcecodes of WaitForDCF77.c and WaitDCF77ifCrash.c and a German developer documentation.

The English developer documentation will follow later.

## <span id="page-5-0"></span>**1.3 About DCF77**

<span id="page-5-2"></span>About the DCF77 time signal

Sorry, nothing here yet.

#### <span id="page-5-1"></span>**1.4 About program**

<span id="page-5-3"></span>About this program Sorry, nothing here yet.

# <span id="page-6-0"></span>**1.5 Installation und Programmstart**

<span id="page-6-4"></span>Installation and start

Install DCF77 by running the install script. The programs DCF77, GClock and Time Signal will be copied in your WBStartup drawer.

You can start the programs by clicking on the icons. No additional libraries or drivers are necessary.

The default language is German. English requires the Locale Library (Amiga OS 2.1 or better).

# <span id="page-6-1"></span>**1.6 Desinstallation**

<span id="page-6-5"></span>Desinstallation

The installation of the programs can be cancelled with the "Uninstall" script. It will remove all installed files.

## <span id="page-6-2"></span>**1.7 Characteristics**

<span id="page-6-6"></span>Characteristics

Sorry, nothing here yet.

# <span id="page-6-3"></span>**1.8 Operating mode**

<span id="page-6-7"></span>Operating mode

You can select the operating mode of DCF77 by changing the following tool types:

[SAFETY\\_LEVEL](#page-7-5) [TASK\\_PRIORITY](#page-7-6) [LOCALE](#page-7-7) [UPDATE\\_LOCALE](#page-7-8) [DST](#page-7-9) [UTC](#page-8-5) [GMT](#page-8-5) [PAUSE](#page-8-6) [ONE\\_TIME](#page-8-7) [OFFSET.HOURS](#page-8-8) [OFFSET.MINUTES](#page-8-8) [OFFSET.SECONDS](#page-8-8) [OFFSET.MICROSECONDS](#page-8-8) [QUIT\\_AFTER\\_TRIALS](#page-8-9) [SAVE\\_DST](#page-9-5) [SAVE\\_UTC](#page-9-5) [MAX\\_TIME\\_DIFFERENCE](#page-9-6) [ALLOWED\\_TIME\\_DIFFERENCE](#page-9-7) [TIMER](#page-9-8) [PORT](#page-9-9) [PIN](#page-10-5) [PARALLEL\\_DEVICE\\_NAME](#page-10-6) [ALLOCATE\\_RESOURCES](#page-10-7) [SCAN\\_PORTS](#page-10-8) [SUPPRESS\\_SCAN\\_MESSAGE](#page-10-9) [SAVE\\_PORT](#page-11-5) [CONTROL\\_GAMEPORT\\_HARDWARE](#page-11-6) [CONTROL\\_PARALLEL\\_HARDWARE](#page-11-7) [CONTROL\\_SERIAL\\_HARDWARE](#page-11-8) [SCAN\\_RATE](#page-11-9)

## <span id="page-7-0"></span>**1.9 SAFETY\_LEVEL**

<span id="page-7-5"></span>SAFETY\_LEVEL Default: SAFETY\_LEVEL=1 DCF77 accepts the transmitted information only if the time of repeated receivings is identical. SAFETY\_LEVEL controls the number of repetitions.

## <span id="page-7-1"></span>**1.10 TASK\_PRIORITY**

<span id="page-7-6"></span>TASK\_PRIORITY Default: TASK\_PRIORITY=0 Selects the task priority of DCF77.

## <span id="page-7-2"></span>**1.11 LOCALE**

<span id="page-7-7"></span>LOCALE Default: LOCALE=YES YES: Use time zone of the locale library. If you need a special time zone, it may be necessary to disable the Daylight Saving Time [DST](#page-7-9) . NO: Use MET.

# <span id="page-7-3"></span>**1.12 UPDATE\_LOCALE**

<span id="page-7-8"></span>UPDATE\_LOCALE Default: UPDATE\_LOCALE=YES YES: Read time zone before setting system time. NO: Read time zone only one time.

## <span id="page-7-4"></span>**1.13 DST**

<span id="page-7-9"></span>DST Default: DST=YES (DST - Daylight Saving Time) YES: Use the chosen time zone with DST while MEST (Middle European Summer Time). NO: Use the chosen time zone without DST.

# <span id="page-8-0"></span>**1.14 UTC**

<span id="page-8-5"></span>UTC Default: UTC=NO (UTC - Universal Time Coordinated) YES: Use UTC. This is the same like LOCALE=NO DST=NO OFFSET.HOURS=-1 If UTC=YES then DCF77 ignores [LOCALE](#page-7-7) and [DST](#page-7-9) , but the [offsets](#page-8-8) are used. NO: Use the chosen time zone.

## <span id="page-8-1"></span>**1.15 PAUSE**

<span id="page-8-6"></span>PAUSE Default: PAUSE=0 Sleep some time (in seconds) after setting the system time.

# <span id="page-8-2"></span>**1.16 ONE\_TIME**

<span id="page-8-7"></span>ONE\_TIME Default: ONE\_TIME=NO YES: Set system time only one time. NO: Run continuously.

# <span id="page-8-3"></span>**1.17 OFFSETS**

<span id="page-8-8"></span>OFFSET.HOURS Default: OFFSET.HOURS=0 OFFSET.MINUTES OFFSET.MINUTES=0 OFFSET.SECONDS OFFSET.SECONDS=0 OFFSET.MICROSECONDS OFFSET.MICROSECONDS=0 The offsets are added to the received time. This works for  $\pm 68$  years if the result is in the range of the Amiga system time: to Amiga-OS 2.1 1.1.1978 00:00:00 - 19. 1.2046 03:14:08 from Amiga-OS 3.0 1.1.1978 00:00:00 - 31.12.2099 23:59:59.

# <span id="page-8-4"></span>**1.18 QUIT\_AFTER\_TRIALS**

#### <span id="page-8-9"></span>QUIT\_AFTER\_TRIALS Default: QUIT\_AFTER\_TRIALS=0

If you enter zero, then DCF77 runs continuously.

If you enter any other value, then DCF77 makes the given number of trials to receive and afterwards it quits if the receiving was not successful.

The internal timeout is about 2 seconds. So you can use QUIT\_AFTER\_TRIALS=90 to stop DCF77 after 3 minutes of work without a receiver.

### <span id="page-9-0"></span>**1.19 SAVE\_DST, SAVE\_UTC**

<span id="page-9-5"></span>SAVE\_DST Default: SAVE\_DST=YES

SAVE\_UTC Default: SAVE\_UTC=NO

These tool types are for future compatibility:

You may need one of it, if a new Amiga operating system supports daylight saving time.

## <span id="page-9-1"></span>**1.20 MAX\_TIME\_DIFFERENCE**

<span id="page-9-6"></span>MAX\_TIME\_DIFFERENCE Default: MAX\_TIME\_DIFFERENCE=1

Maximum difference between system time and time of battery backed up clock.

Only needed for Amigas with bad clock chip.

#### <span id="page-9-2"></span>**1.21 ALLOWED\_TIME\_DIFFERENCE**

#### <span id="page-9-7"></span>ALLOWED\_TIME\_DIFFERENCE Default: ALLOWED\_TIME\_DIFFERENCE=0

DCF77 sets the system time only if the difference between the radio clock and the system time is greater than this value (in microseconds).

#### <span id="page-9-3"></span>**1.22 TIMER**

<span id="page-9-8"></span>TIMER Default: TIMER=GAMEPORT\_DEVICE Selects DCF77 timer for gameport 2, pin 6. You can use TIMER=GAMEPORT\_DEVICE or TIMER=TIMER\_DEVICE. Try timer device if you have compatibility problems with other gameport hardware. In timer device mode DCF77 consumes much more processor time and you should increase the [TASK\\_PRIORITY](#page-7-6) . If [PORT](#page-9-9) and [PIN](#page-10-5) specifies not gameport 2, pin 6 then DCF77 works always with the timer device and direct hardware access.

## <span id="page-9-4"></span>**1.23 PORT**

<span id="page-9-9"></span>PORT Default: PORT=GAMEPORT\_2 Selects port for DCF77 receiver. Current choices are PORT=GAMEPORT\_1 PORT=GAMEPORT\_2 PORT=SERIAL PORT=PARALLEL PORT=PARALLEL\_DEVICE Use [PIN](#page-10-5) to select the pin for the receiver signal.

#### <span id="page-10-0"></span>**1.24 PIN**

<span id="page-10-5"></span>PIN Default: PIN=6 (for PORT=GAMEPORT\_2) PIN=5 (for PORT=GAMEPORT\_1) PIN=3 (for PORT=SERIAL) PIN=2 (for PORT=PARALLEL) PIN=11 (for PORT=PARALLEL\_DEVICE) Selects the pin for the receiver signal of the port selected with [PORT](#page-9-9) . Choices are: if PORT=GAMEPORT\_1 then you can use pin 5, if PORT=GAMEPORT\_2 then you can use the pins 1 to 6 or 9, if PORT=SERIAL then you can use the pins 3 or 8, if PORT=PARALLEL then you can use the pins 2 to 9 or 11, if PORT=PARALLEL\_DEVICE then you can use pin 11.

# <span id="page-10-1"></span>**1.25 PARALLEL\_DEVICE\_NAME**

<span id="page-10-6"></span>PARALLEL\_DEVICE\_NAME Default: PARALLEL\_DEVICE\_NAME=parallel.device Selects the device for PORT=PARALLEL\_DEVICE.

# <span id="page-10-2"></span>**1.26 ALLOCATE\_RESOURCES**

<span id="page-10-7"></span>ALLOCATE\_RESOURCES Default: ALLOCATE\_RESOURCES=YES

YES: Allocate selected [PORT](#page-9-9) .

NO: Do not allocate selected **[PORT](#page-9-9)**. This operating mode does not comply with the developer guidelines. Use it only if absolutely necessary.

# <span id="page-10-3"></span>**1.27 SCAN\_PORTS**

<span id="page-10-8"></span>SCAN\_PORTS Default: SCAN\_PORTS=YES

YES: Scan all supported Ports for the DCF77 receiver.

NO: DCF77 expects the receiver on the port selected with [PORT](#page-9-9) und [PIN](#page-10-5) .

# <span id="page-10-4"></span>**1.28 SUPPRESS\_SCAN\_MESSAGE**

<span id="page-10-9"></span>SUPPRESS\_SCAN\_MESSAGE Default: SUPPRESS\_SCAN\_MESSAGE=NO

YES: DCF77 will inform you of allocated ports while scanning the ports for the radio clock receiver.

NO: DCF77 will not report allocated ports while scanning.

# <span id="page-11-0"></span>**1.29 SAVE\_PORT**

#### <span id="page-11-5"></span>SAVE\_PORT Default: SAVE\_PORT=YES

YES: DCF77 saves the port searched with the SCAN\_PORT function into the tool types after the first successful receiving of the time, and it sets [SCAN\\_PORTS](#page-10-8) to NO.

So DCF77 searches only one time for the receiver and knows port and pin the next time.

Later, if you would change the port used by the receiver, you have to set SCAN\_PORTS to YES.

NO: The tool types will be not changed.

# <span id="page-11-1"></span>**1.30 CONTROL\_GAMEPORT\_HARDWARE**

<span id="page-11-6"></span>CONTROL\_GAMEPORT\_HARDWARE Default: CONTROL\_GAMEPORT\_HARDWARE=NO

YES: DCF77 writes to the control register of the gameport (POTGO) for gameport 2, pin 5 or 9 and timer device mode. Only the current bit is affected.

NO: DCF77 changes no registers. It may work in the most cases, because the operating system sets the ports to input. This may be useful to avoid conflicts, if the gameport is shared with other programs.

The default is NO to avoid this effect: The writing to the POTGO register causes an interrupt and the gameport device will interpret it as click of the right mouse button.

# <span id="page-11-2"></span>**1.31 CONTROL\_PARALLEL\_HARDWARE**

<span id="page-11-7"></span>CONTROL\_PARALLEL\_HARDWARE Default: CONTROL\_PARALLEL\_HARDWARE=YES

YES: DCF77 sets the control registers of the parallel port to input. Only the current bit is affected.

NO: DCF77 do not change the registers. Because the data bits of the parallel port are set to output by the operating system, DCF77 can only work, if you control the port by an other program.

# <span id="page-11-3"></span>**1.32 CONTROL\_SERIAL\_HARDWARE**

<span id="page-11-8"></span>CONTROL\_SERIAL\_HARDWARE Default: CONTROL\_SERIAL\_HARDWARE=YES

YES: DCF77 writes to the control registers of the actual port:

For the serial port, pin 3 (RxD) the power supply for the receiver via RTS and DTR is activated.

For the gameport 2, pins 5 or 9 and timer device the entire control register (POTGO) is set to input.

NO: DCF77 changes no registers.

This may be useful to avoid conflicts, if other programs should control the port selected for DCF77.

# <span id="page-11-4"></span>**1.33 SCAN\_RATE**

<span id="page-11-9"></span>SCAN\_RATE Default: SCAN\_RATE=23 Minimum: 1 Maximum: 40

# <span id="page-12-0"></span>**1.34 Accuracy**

<span id="page-12-8"></span>Accuracy Sorry, nothing here yet.

## <span id="page-12-1"></span>**1.35 Error detection**

<span id="page-12-9"></span>Error detection Sorry, nothing here yet.

# <span id="page-12-2"></span>**1.36 Dongle compatibility**

<span id="page-12-10"></span>Dongle compatibility No problems with Scala dongles. Brilliance 1.0 not possible, but you should use anyway Brilliance 2.0.

## <span id="page-12-3"></span>**1.37 Incompatibilities**

<span id="page-12-11"></span>Incompatibilities Sorry, nothing here yet.

## <span id="page-12-4"></span>**1.38 Future abilities**

<span id="page-12-12"></span>Future abilities Sorry, nothing here yet.

# <span id="page-12-5"></span>**1.39 Connect receivers**

<span id="page-12-13"></span>How to connect receivers Sorry, nothing here yet.

# <span id="page-12-6"></span>**1.40 Trouble shooting**

<span id="page-12-14"></span>Trouble shooting

The most frequent problem is an incorrect time caused by a wrong time zone in Prefs/Locale of your Workbench.

# <span id="page-12-7"></span>**1.41 DCF77-Diagnosis**

DCF77-Diagnosis Sorry, nothing here yet.

# <span id="page-13-0"></span>**1.42 Utilities**

<span id="page-13-5"></span>Utilities **[GClock](#page-13-6)** [TimeSignal](#page-13-7) [WaitForDCF77](#page-16-7) [WaitDCF77ifCrash](#page-16-8)

# <span id="page-13-1"></span>**1.43 GClock**

<span id="page-13-6"></span>GClock Analogous clock program. Displays time, date and DCF77 receiver state. Try it.

# <span id="page-13-2"></span>**1.44 timesignal**

<span id="page-13-7"></span>TimeSignal Acoustic time signal. For example try the following tool types entries: MINUTES=1 BACKGROUND=Background\_Audio VOLUME3=55 FREQUENCY2=1353 START\_BACKGROUND\_SEC=50 START\_SEC=57 AUDIO\_FILTER=OFF And if you don't have a radio clock or DCF77 is not running: CHECK\_DCF77=NO [TimeSignal - Tool Types](#page-13-8)

# <span id="page-13-3"></span>**1.45 timesignal - characteristics**

TimeSignal - Characteristics Sorry, nothing here yet.

# <span id="page-13-4"></span>**1.46 timesignal - tool types**

<span id="page-13-8"></span>Tooltypes for TimeSignal: **[MINUTES](#page-14-4)** [BEEP1](#page-14-5) [BEEP2](#page-14-5)

[BACKGROUND](#page-14-6) [VOLUME1](#page-14-7) [VOLUME2](#page-14-7) [VOLUME3](#page-14-7) [AUDIO\\_FILTER](#page-15-7) [START\\_BACKGROUND\\_SEC](#page-15-8) [START\\_SEC](#page-15-9) [ONE\\_TIME](#page-15-10) [FREQUENCY1](#page-15-11) [FREQUENCY2](#page-15-11) [DURATION1](#page-15-12) [DURATION2](#page-15-12) [CHECK\\_DCF77](#page-15-13) [TASK\\_PRIORITY](#page-16-9)

## <span id="page-14-0"></span>**1.47 timesignal - minutes**

<span id="page-14-4"></span>MINUTES Default: MINUTES=60 Difference between time signals.

## <span id="page-14-1"></span>**1.48 timesignal - beep**

<span id="page-14-5"></span>BEEP1 Default: (BEEP1) BEEP2 Default: (BEEP2) Optional audio samples.

# <span id="page-14-2"></span>**1.49 timesignal - background**

<span id="page-14-6"></span>BACKGROUND Default: (BACKGROUND) Optional audio sample for Background.

## <span id="page-14-3"></span>**1.50 timesignal - volumes**

<span id="page-14-7"></span>VOLUME1 Default: VOLUME1=64 VOLUME2 VOLUME2=64 VOLUME3 VOLUME3=50 0 (no sound) ... 64 (maximum volume)

## <span id="page-15-0"></span>**1.51 timesignal - audio\_filter**

<span id="page-15-7"></span>AUDIO\_FILTER Default: AUDIO\_FILTER=ON

AUDIO\_FILTER=OFF causes TimeSignal to switch off the Amiga audio filter while playing.

# <span id="page-15-1"></span>**1.52 timesignal - start\_background\_sec**

<span id="page-15-8"></span>START\_BACKGROUND\_SEC Default: START\_BACKGROUND\_SEC=50 Start second of background audio sample selected with [BACKGROUND](#page-14-6) . Value must be 19 to 55 and less than [START\\_SEC](#page-15-9) .

# <span id="page-15-2"></span>**1.53 timesignal - start\_sec**

<span id="page-15-9"></span>START\_SEC Default: START\_SEC=56 First second of time signal. Value must be greater than [START\\_BACKGROUND\\_SEC](#page-15-8) .

## <span id="page-15-3"></span>**1.54 timesignal - one\_time**

<span id="page-15-10"></span>ONE\_TIME Default: ONE\_TIME=NO NO: Only one time signal. YES: Continuously.

## <span id="page-15-4"></span>**1.55 timesignal - frequency**

<span id="page-15-11"></span>FREQUENCY1 Default: FREQUENCY1=1000 FREQUENCY2 Default: FREQUENCY2=1000 Frequency for internal generated sound (in Hertz). If samples used for BEEP1 or BEEP2 then FREQUENCY1 or FREQUENCY2 are ignored.

# <span id="page-15-5"></span>**1.56 timesignal - duration**

<span id="page-15-12"></span>DURATION1 Default: DURATION1=100 DURATION2 Default: DURATION2=1000 Duration (in ms) of internal generated sounds. The maximum of DURATION1 is 999.

# <span id="page-15-6"></span>**1.57 timesignal - check\_dcf77**

<span id="page-15-13"></span>CHECK\_DCF77 Default: CHECK\_DCF77=YES YES: TimeSignal works only if DCF77 has received the time. NO: TimeSignal ignores DCF77.

#### <span id="page-16-0"></span>**1.58 timesignal - task\_priority**

<span id="page-16-9"></span>TASK\_PRIORITY Default: TASK\_PRIORITY=1 Priority of the TimeSignal task.

### <span id="page-16-1"></span>**1.59 waitfordcf77**

<span id="page-16-7"></span>WaitForDCF77

Shell command. Waits for received time by DCF77.

#### <span id="page-16-2"></span>**1.60 waitdcf77ifcrash**

<span id="page-16-8"></span>WaitDCF77ifCrash

Shell command. Waits for received time by DCF77 if the time of the battery backed up clock has been corrupted by a software crash.

### <span id="page-16-3"></span>**1.61 Copyright**

<span id="page-16-5"></span>Copyright, Disclaimer Software and manual are Copyright © 1994-1997 OsaMatic System GmbH Schillerstraße 68 D-02763 Zittau Germany All rights reserved. -----

OSAMATIC MAKES NO WARRANTIES, EITHER EXPRESSED OR IMPLIED, INCLUDING, BUT NOT LIMITED TO, WITH RESPECT TO THE PROGRAM DESCRIBED HEREIN, ITS QUALITY, PERFORMANCE, MERCHANTIBILITY, OR FITNESS FOR A PARTICULAR PURPOSE. IN NO EVENT WILL OSAMATIC BE LIABLE FOR DIRECT, INDIRECT, CONSEQUENTIAL OR SIMILAR DAMAGES RESULTING FROM USAGE OF THIS PROGRAM.

-----

All trademarks are trademarks of their respective holders.

# <span id="page-16-4"></span>**1.62 Distributor**

<span id="page-16-6"></span>Distributor

Distributor of the commercial version of DCF77 is

OsaMatic System GmbH Schillerstraße 68 D-02763 Zittau Germany phone +49 3583 / 57320 (most time only German - please use fax) fax +49 3583 / 573223